## **7.8 MBYLLJA E REGJISTRIT TË ARKËS DHE SHTYPJA E FATURAVE TË ARKËS**

Në fund të ditës ose kur përdoruesi të përfundojë punën e tij, do të mbyllni arkën dhe të shtypni listën e faturave. Lista e faturave tregon gjendjen e regjistrit të arkës në mbyllje dhe listën e të gjitha detyrimeve të shlyera, duke përfshirë shlyerjet e anuluara.

Arka nuk është mbyllur akoma. *Kusht*

*Procedura*

- 1. Theksoni klasën **Gjendja e arkës**.
	- 2. Zgjidhni metodën **Klasa/Mbyll arkën**.

Do të hapet dritarja që përmban listën e arkave të pambyllura. Në bibliotekat me departament shfaqen në listë vetëm ato arka që janë të hapura në departamentin në të cilin jeni identifikuar si përdorues. Të dhënat mbi departamentin, emrin e përdoruesit, të dhënat fillestare dhe shumën aktuale të arkes dhe para në dorë/kesh shfaqen për çdo arkë të hapur.

3. Përdorni mausin për të theksuar dhe zgjedhur arkën.

Të dhënat mund të shtypen ose të zgjidhen për kutinë e zgjedhur. Këshillohet të kontrolloni listën e faturave para se të mbyllni arkën.

4. Duke klikuar në butonin **Kontrollo faturat**, shfaqet një shtojcë e arkës me një listë të faturave të papërfunduara për kasën e zgjedhur.

Kontrolloni listën e faturave dhe bilancin përfundimtar të pagesave të arkës dhe para në dorë/kesh në bibliotekë. Lista e pagesave jo-cash të bëra jashtë bibliotekës (p.sh. me Moneta në shërbimin Biblioteka ime) mund të shfaqet në printimin I-BP-01: Shtojca e arkëtarit.

5. Nëse bilanci në printim përputhet me bilancin aktual në arkë, klikoni në butonin **Përfundo**.

Nëse përgjigjja është pozitive, mbyllni arkën dhe shtypni shtojcën e arkëtarit.

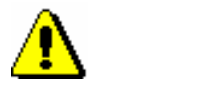

## Shënim:

*Nuk është e mundur të anulohet mbyllja e arkës. Gjithashtu nuk është e mundur të anulohet shlyerja e një detyrimi në një faturë tashmë të mbyllur.* 

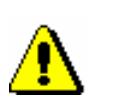

## Shënim:

*Për të mbyllur arkën, duhet autorizimi CRO\_CCR* - mbyllja e arkës.

*Mundësitë ...*

Shtojca e arkëtarit mund të shtypet gjithashtu në modulin COBISS3/Printime duke zgjedhur shtypjen I-BP-01: Shtojca e arkëtarit në grupin e shtypjes së veprimeve të arkës.